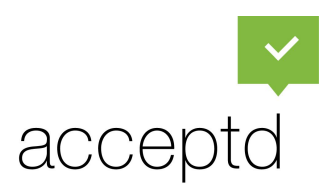

## *Palmetto State Arts Education: Rising Stars Piccolo Spoleto 2019* Instructions for Submitting Applications

All applicants will need to sign up for a new account on Acceptd or log in to their account from last year.

## **1. To begin, navigate to the PSAE page** on Acceptd: getacceptd.com/psae

**2.** Using the dropdown on the left side of the screen under "Start an Application," **select the program** for the applicant.

**3. Click the green "Apply to Rising Stars Piccolo Spoleto: (Program)"** to start an application.

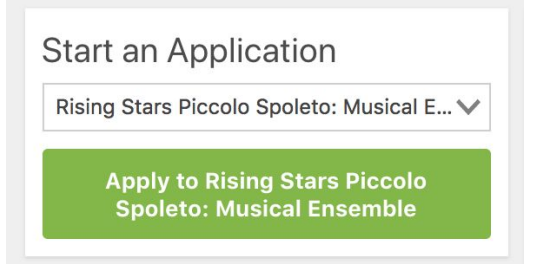

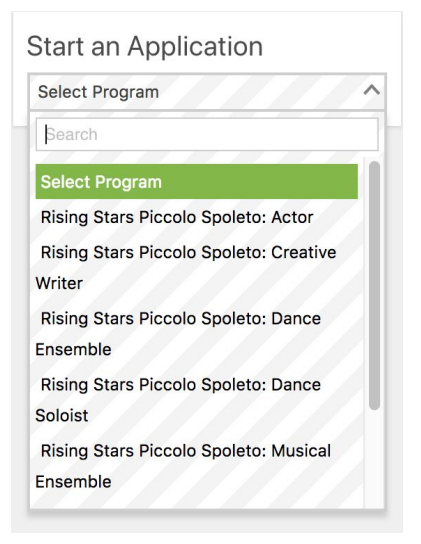

**4**. Prior to starting the application, you will be given a chance to review the guidelines. Depending on the specific program that the applicant is applying to, the guidelines and requirements may vary. At the bottom of the page, click **"Apply to Rising Stars Piccolo Spoleto: (Program)"** to fill out the application.

**5**. After completing all steps of the application, you will have the chance to preview the application before submitting.

**6.** At the bottom of the page**, click the orange "Pay & Submit"** to fill out your credentials.

Pay & Submit

**For any questions on Acceptd, please contact us at support@getacceptd.com.**

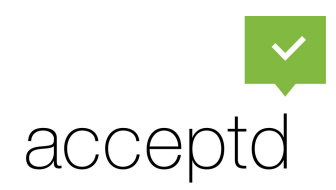

## Instructions for completing your Discover Me profile

*Discover Me is your free profile on Acceptd that can get you discovered by thousands of performing and visual arts organizations.*

- **1. To begin, navigate to the login page** on Acceptd: getacceptd.com/login
- **2.** Once logged in, **click on the "Discover Me"** tab at the top of the screen

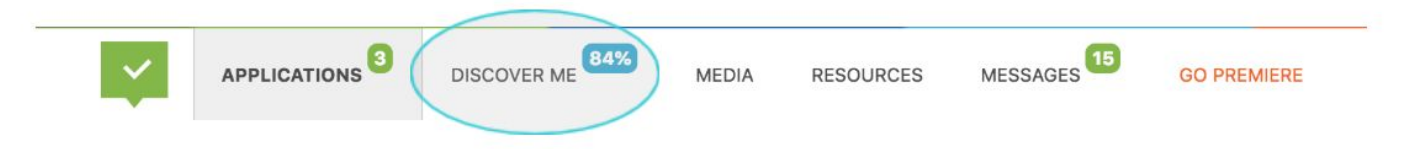

**3.** There are four categories to fill out on your application: **Basic, Demographic, High School, College/ University, Area of Interes**t. To fill out each category, **click on the pencil icon in the upper right corner of each category**. The more you fill out, the better!

**CENT** 

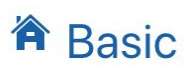

**4.** To upload a profile picture to your Discover Me profile, **click on the grey box in the upper left corner "Add a profile picture".** You will then need to upload a file from your computer.

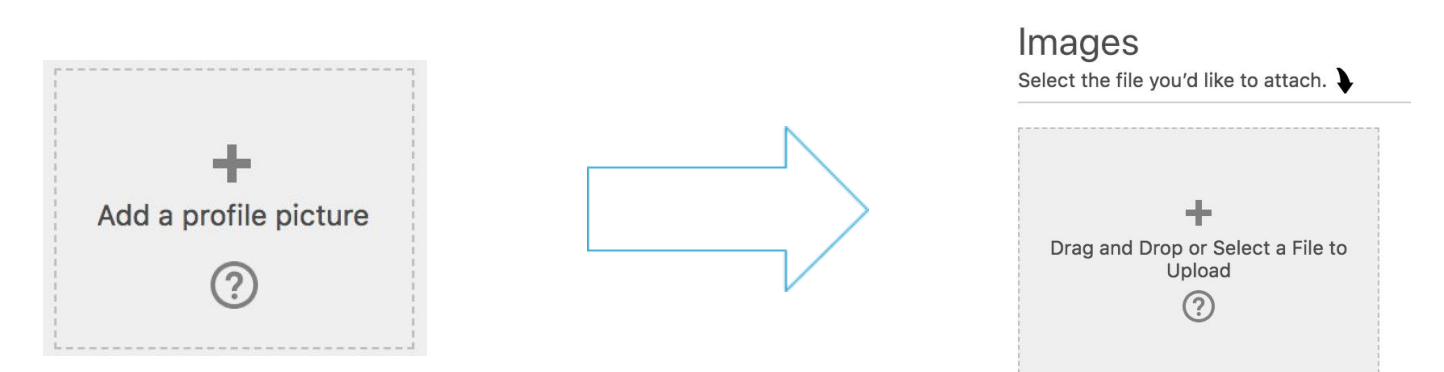

**5.** To take your Discover Me profile to the next level, Join other top ambitious artists who are driven to get into their dream opportunities by joining Premiere. You then will have the ability to invite schools and programs to view your Discover Me profile. For more information about Premiere, visit getacceptd.com/premium

*Remember – this isn't an application. But it can help you get discovered by the program of your dreams.*